# **HP Vectra XU Series PCs Familiarization Guide**

**Trademarks Printed Manual Information** 

#### **Introduction**

Overview **Information Flags** 

### **Product Overview and Features**

**Product Overview Supported Accessories** Vectra Products Comparison **Product Features** Main features of the System Board SETUP program **Operating Systems Supported Documentation** 

## **PC Hardware Structure**

Packaging

**External Connectors and Internal Components System Board** 

Accessories

**Installing Main Memory Installing Video Memory** Installing Accessories Installing Accessory Boards Configuring the LAN Interface Installing a Dual Processor **System Board Switches** 

### **Troubleshooting and Repair**

Product Identification **Field Replaceable Parts** Warranty Using SETUP to Configure the PC Power-On Self Tests (POST) Updating the System ROM **Diagnostic Utility** 

# **Trademarks**

Intel®, SX, DX, DX2, OverDrive, and PENTIUM are U.S. trademarks of Intel Corporation.

Microsoft®, MS-DOS®, Windows®, Windows NT®, and LANManager® are U.S. registered trademarks of Microsoft Corporation.

IBM AT® and OS/2® are U.S. registered trademarks of International Business Machines Corporation.

UNIX® is a registered trademark of UNIX System Laboratories Inc. in the U.S.A. and other countries.

Novell® and NetWare® are U.S. registered trademarks of Novell, Inc.

# **Printed Manual Information**

© 1994 Hewlett-Packard Company<br>Manual Part Number: D308X+49A-90001 Printed in France 04/94

# **Introduction**

# **Overview**

This quide is for experienced HP Response Center personnel, Customer Engineers, and reseller technicians. That is, personnel who have already completed the Vectra PC family training course, or equivalent, and have at least six months experience servicing HP Vectra PCs.

It is a self-paced training guide designed to train you to install, configure, and repair the PC.

Although you can follow the guide without any equipment, access to a PC is preferable.

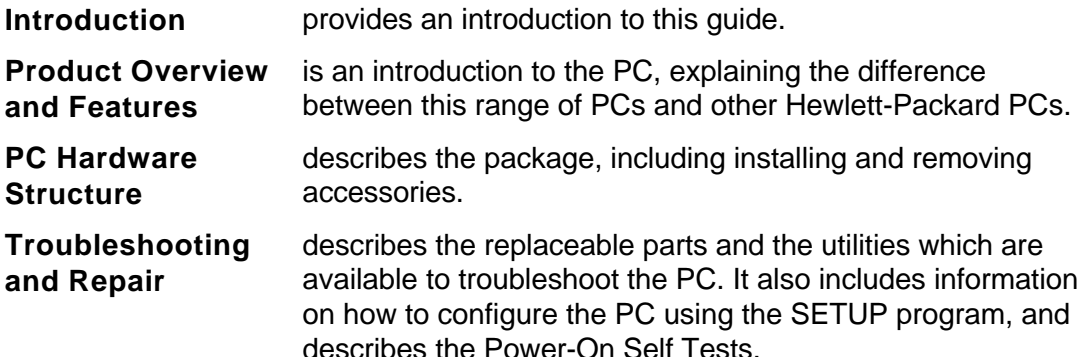

#### Welcome to the familiarization guide.

You will be able to read and understand this quide in less than two hours.

When you have completed it, you will be able to:

- install the PC
- configure the PC using the SETUP program
- $\bullet$  repair the PC
- answer basic questions about the PC's features.

# **Information Flags**

This course has flags that highlight safety instructions and important information. Be sure to pay special attention to the following symbols and text.

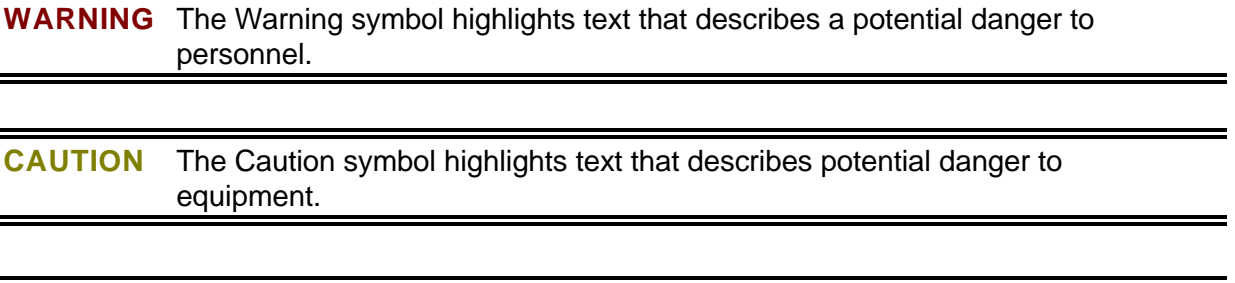

NOTE The Note symbol highlights text that gives special instructions or information.

# **Product Overview and Features**

# **Product Overview**

The following table gives an overview of the models and accessories of the HP Vectra XU Series PCs.

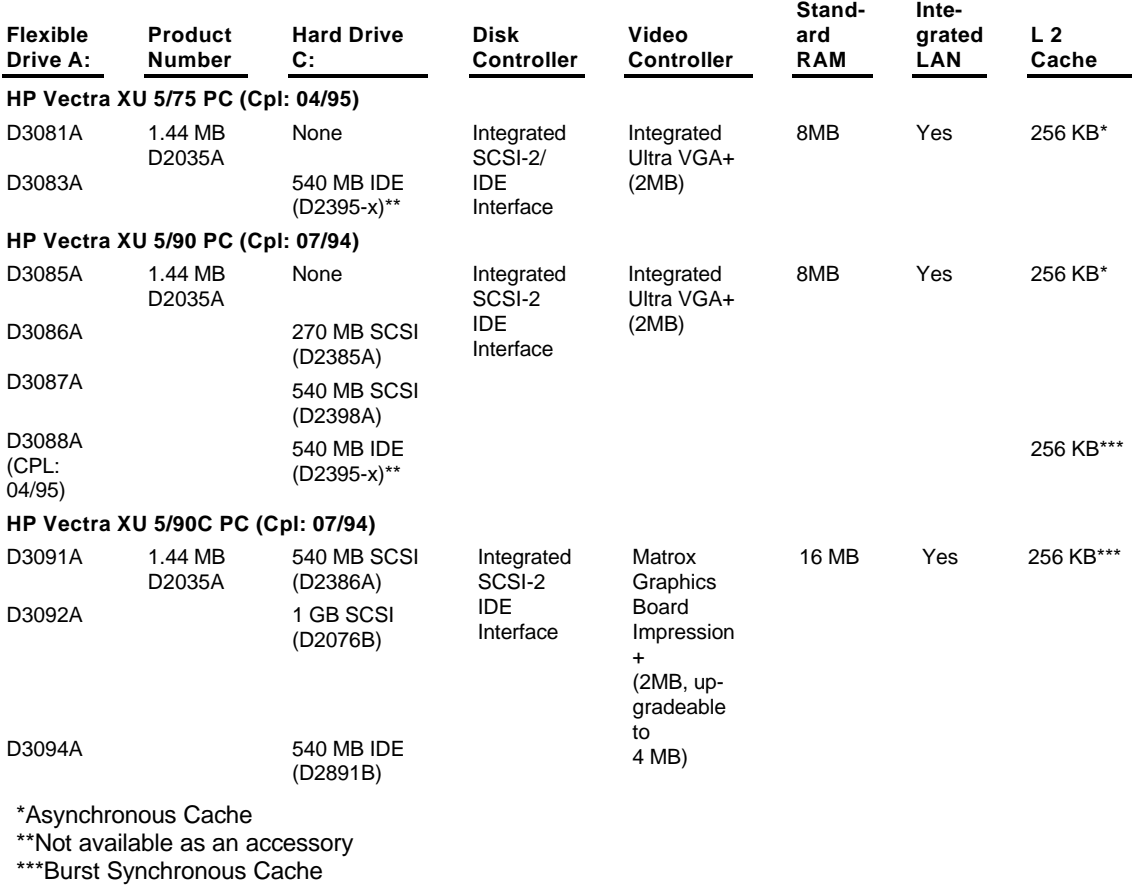

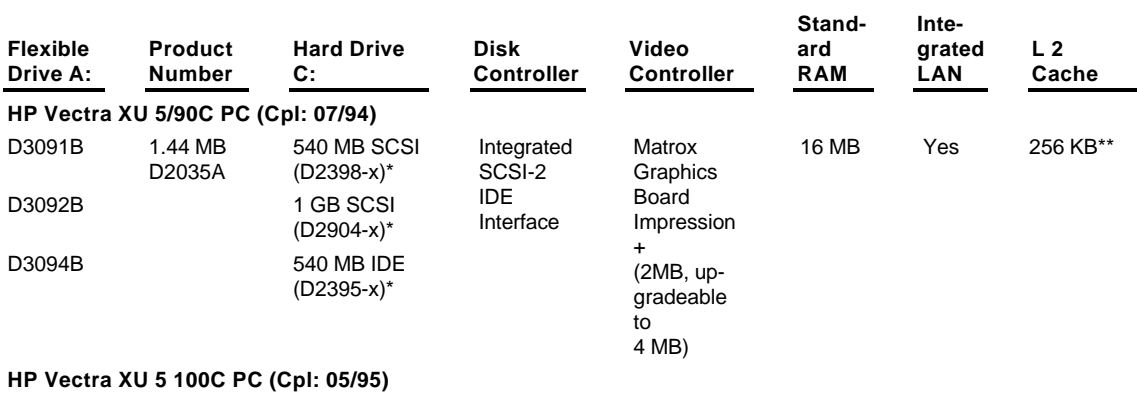

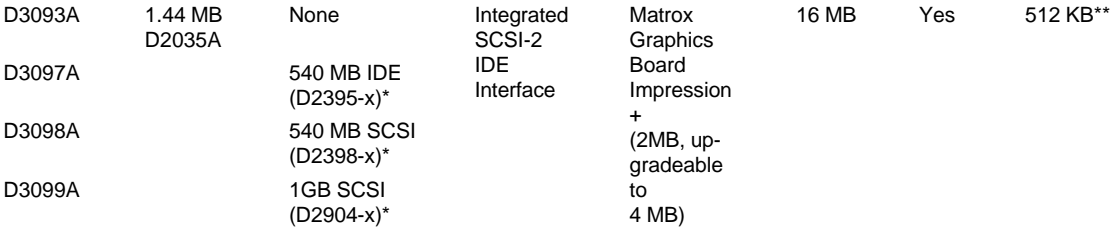

\*Not available as an accessory

\*\*Burst Synchronous Cache

#### **Supported Accessories**

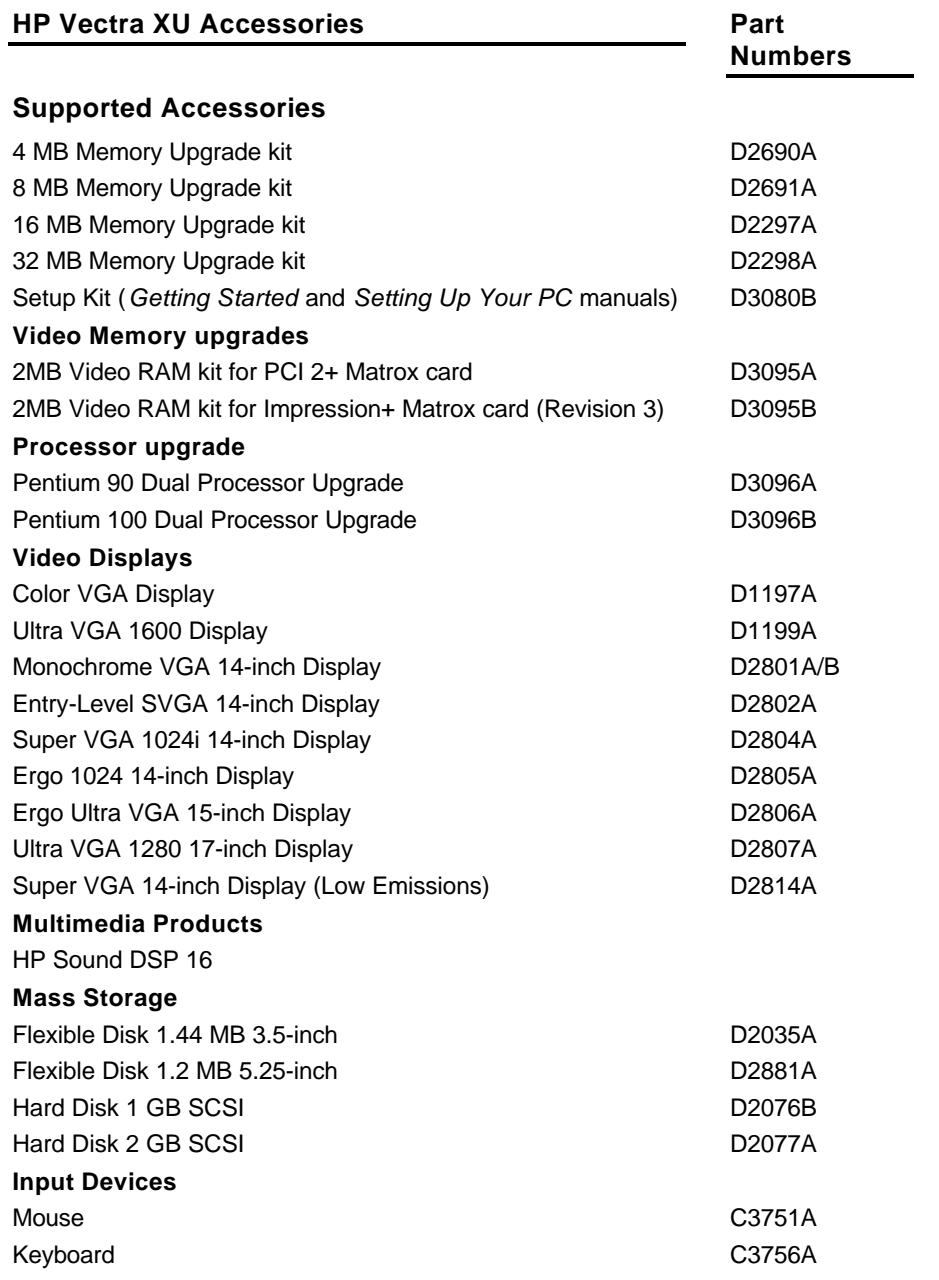

For further information about accessories refer to the data sheet, the HP Vectra PC Service Handbook, or the HP Vectra PC Accessory Service Handbook.

# **Vectra Products Comparison**

This table compares the HP Vectra XU PCs with the HP Vectra XM 486 and HP Vectra XP PCs.

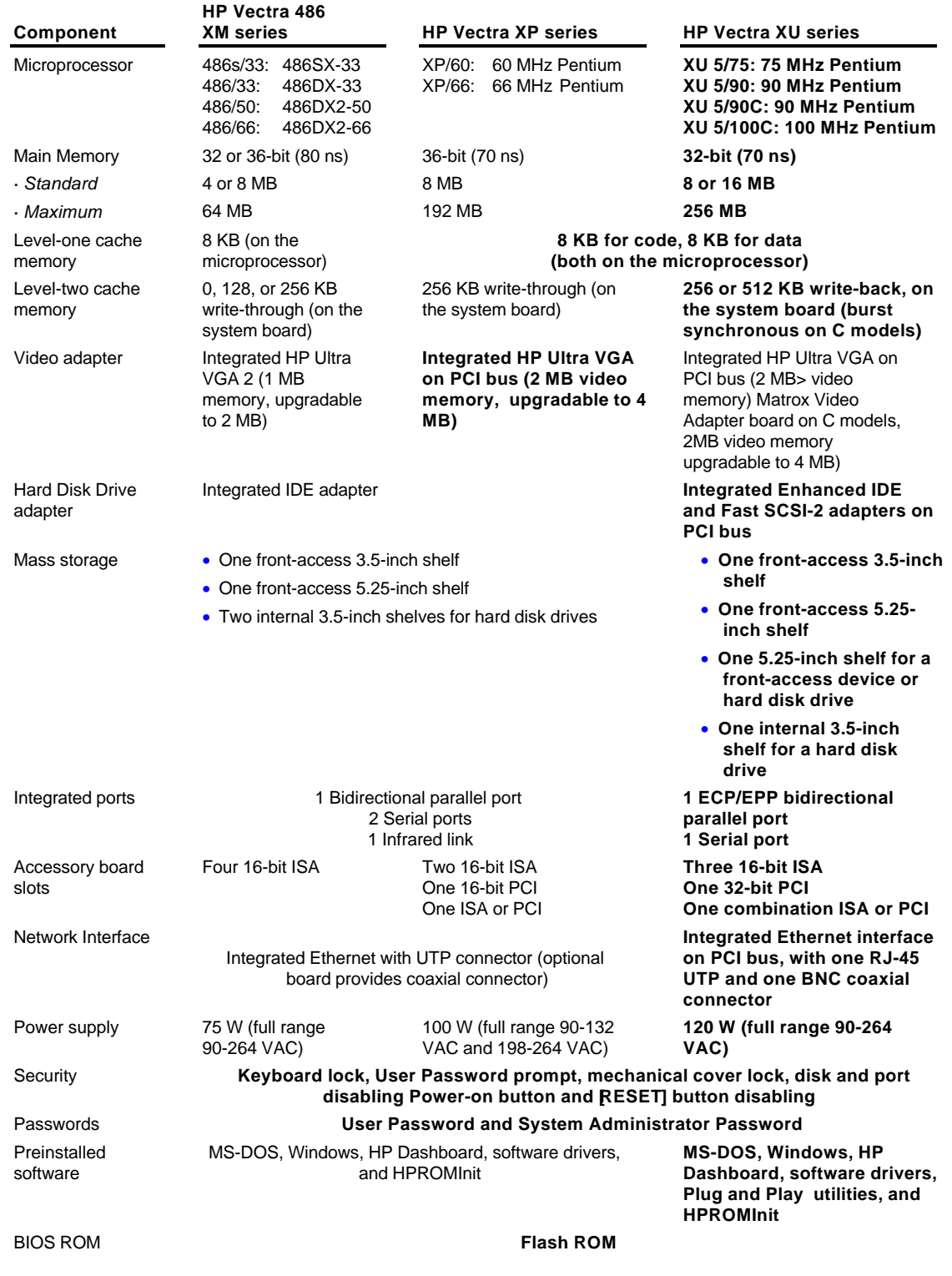

**Vectra XU Familiarization Guide** 

**Product Overview and Features • 11** 

System ROM<br>localization

11 languages

# **Product Features**

#### **Main features of the System Board**

The main features of the system board are:

- Two ZIF sockets: one for the main Pentium processor, and one for the Dual Processor.
- Eight sockets for main memory modules, allowing a maximum of 256 MB.
- 2 MB of video memory (upgradable to 4 MB on C models).  $\bullet$
- 256 KB of level-two cache memory.
- 512 KB of level-two cache memory on the 5/100C models.
- A 32-bit PCI local bus for communication between the processor, the main memory, the level-two cache, and the PCI controllers.
- An ISA bus for optional industry-standard accessory boards.
- Two PCI slots, three ISA slots, and one combination ISA/PCI slot.
- Integrated PCI interfaces: Ethernet network, Fast SCSI-2, Enhanced IDE, Ultra VGA. (C models have a PCI Matrox video adapter board.)
- A security system preventing unauthorized use of the PC.
- A facility to update the flash BIOS.
- An I/O controller controlling the parallel and serial ports, and flexible disk drives.
- A keyboard and mouse controller.

**NOTE** ESDI mass storage devices are not supported.

• Package. The HP Vectra XU uses the same full-height desktop package as the HP Vectra NetServer LE series PCs, with slots for five accessory boards.

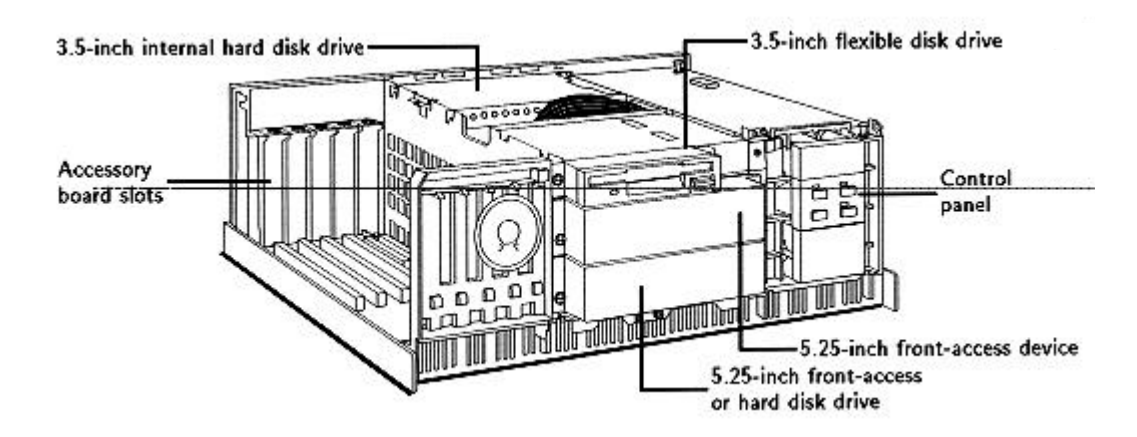

Microprocessors. The HP Vectra XU models use 75, 90 and 100 MHz Pentium microprocessors.

The Pentium microprocessor has all the features of the Intel 486 microprocessor. All software written for Intel X86 microprocessors, used in previous HP Vectra models, will run on the Pentium microprocessor. It has new features providing significant enhancements over the Intel 486. The main features are:

- Two instruction pipelines and two floating point units. These can operate independently, executing two instructions per clock cycle.
- ↑ Improved floating-point operation using faster algorithms to speed up calculationintensive software.
- Dynamic branch prediction to anticipate where instructions are heading.
- Two separate 8 KB level-one caches-- one for code and one for data.
- ♦ Data transfers to and from the processor are between five and ten times faster than that of the 486. This is mainly due to the 64-bit data bus and instruction pipelining.
- Dual Pentium Processor. The HP Vectra XU has a ZIF (Zero Insertion Force) socket on the system board. This allows a Dual Pentium processor to be installed easily. (D3096A for 90 Mhz models, D3096B for 100 MHz models). (Refer to Installing a Dual Pentium Processor.)
- Cache memory. The HP Vectra XU PCs have 16 KB of level-one cache memory in the microprocessor and 256 KB of level-two cache memory on the system board. 5/100C models have 512 KB of level two cache memory on the system board.
- CMOS RAM. System configuration data is held in CMOS RAM, and is backed up with a gold capacitor.
- Main Memory Modules. The HP Vectra XU has eight sockets on the system board. Sockets are grouped into four banks, labeled A to D; there are two sockets in each bank. Memory modules must be installed in pairs of the same capacity, beginning with bank A, up to bank D.

The HP Vectra XU is supplied with 8 or 16 MB of memory as standard, depending on the model, upgradeable to 256 MB. It uses 70 ns, 32-bit memory modules:

- $\sqrt{4}$  MB (D2974A)
- ↑ 8 MB (D2975A)
- $\sqrt{0}$  16 MB (D2297A)
- $\sqrt{32}$  MB (D2298A).
- Accessory Board Slots. Five industry-standard accessory board slots: three 16 -bit ISA slots, one 32-bit PCI slot, and one combination 16 -bit ISA or 32-bit PCI slot.
- Video adapter. The video adapter has 2 MB of video memory on the system board. C models have a Matrox video adapter board; on these the video memory is upgradeable to 4 MB. The integrated video adapter on the system board, and the Matrox video adapter board, are both PCI devices.

The integrated video adapter on the system board can display the following resolutions:

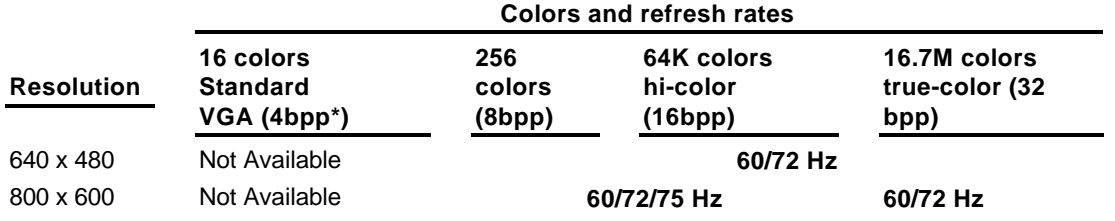

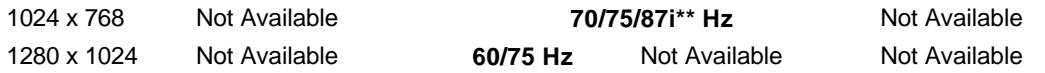

\*bpp:bits per pixel \*\*interlaced mode

The Matrox video adapter board can display the following video resolutions:

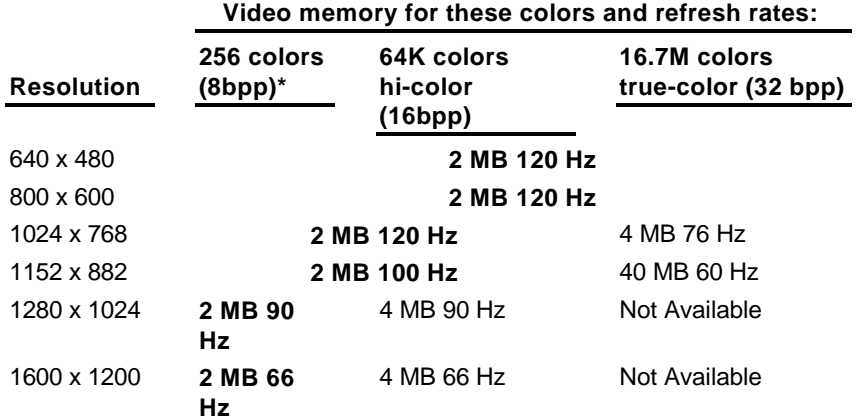

\*bpp:bits per pixel

- VESA pass-through connector. The HP Vectra XU PCs have a VESA pass-through connector for interfacing a second video adapter. On C models, the connector is on the Matrox video adapter board; otherwise the connector is on the system board.
- Integrated flexible disk drive interface. The integrated flexible disk drive interface supports up to two flexible disk drives.
- Integrated IDE interface. The integrated Enhanced IDE interface supports up to two IDE devices. To use the Enhanced IDE features, hard disk drives must be compliant with Enhanced IDE.
- Integrated SCSI interface. The integrated fast SCSI-2 interface supports up to seven SCSI devices.
- Disk shelves. All models have a 3.5-inch flexible disk drive in the top shelf. There are three other shelves for optional disk drives:
	- $\circ$  one for a 5.25-inch front-access device
	- ↑ one for a 5.25-inch front-access device or hard disk drive
	- $\circ$  one for a 3.5-inch hard disk drive.
- Supported drives. The HP Vectra XU PCs support the following flexible and hard disk drives:
	- ↑ 3.5-inch, 1.44 MB flexible disk drive (D2035A)
	- 6 5.25-inch, 1.2 MB flexible disk drive (D2036A)
	- ◊ 3.5-inch, 270 MB SCSI-2 hard disk drive
	- ↓ 3.5-inch, 540 MB SCSI-2 hard disk drive
	- ↑ 3.5-inch, 1 GB SCSI-2 hard disk drive (D2076B)
- 3.5-inch, 270 MB IDE hard disk drive (no longer available)
- ↑ 3.5-inch, 540 MB IDE hard disk drive (D2395A)
- ↑ 3.5-inch, 540 MB SCSI hard disk drive (D2398A)
- ↑ 3.5-inch, 2 GB SCSI-2 hard disk drive (D2077A)
- System ROM. The HP Vectra XU PCs have a flash system ROM. Using the HPROMInit program, the system ROM can be updated with the latest firmwareavailable in your language from the HP PC BBS.

The system ROM contains:

- ↑ The Basic Input Output System (BIOS).
- ↑ A Power-On Self Test (POST) that diagnoses hardware errors, displays error messages, and suggests corrections in local languages.
- The SETUP program, with context-sensitive help in your language.
- A LAN remote start program, to start the PC from a network server. This is for use with the integrated Ethernet interface, using either Novell NetWare (version 3.11) or LAN Manager software. The HP Vectra XU uses the RIPL protocol, like the HP Vectra 486 XM PCs.
- A PC identification field of up to 80 characters, including one carriage return (a password protected string is displayed on the POST screens).

When the PC starts, the results of the Power-On Self-Tests (POST) are displayed.

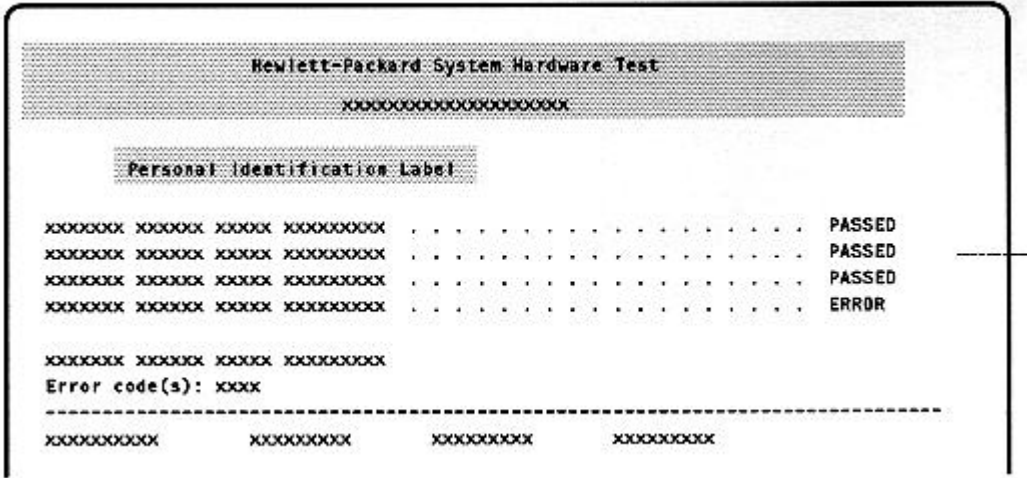

If the POST detects an error:

- ↑ Press [ENTER] to display a message describing the error and how to fix it
- ↑ Press [F2] to start the SETUP program, to check the configuration
- ♦ Alternatively, press [F1] to continue.

### **SETUP program**

The HP Vectra XU has an integrated SETUP program, similar to that used by the HP Vectra 486 XM and HP Vectra 486 XP PCs.

To start the SETUP program, press  $[F2]$  when the message <Setup= $F2$ > appears after the **POST** 

New fields specific to the HP Vectra XU are:

- Integrated SCSI Interface
- Bi-Directional ECP EPP parallel port mode
- IRQ Map for Accessory Boards

```
Integrated SCSI Interface
Integrated Interface . . . . . . Emabled
SCSI BIOS . . . . . . . . . . . . Enabled
Parallel Port Mode . . . . . . . Bi-Directional ECP/EPP
IRQ Nap for Accessory Boards
IRQ 9 . . . . . . . . . . . . . Used by ISA Board
IRQ 10 . . . . . . . . . . . . . Available for PCI Board(s)
IRQ 11 . . . . . . . . . . . . . . Used by ISA Board
IRQ 15 . . . . . . . . . . . . . Used by ISA Board
IRQ 12 Used for . . . . . . . . . . Mouse
PC Serial Number . . . . . . . . . XXXXYXXXX
```
- Preinstalled software. Models with hard disk drives are supplied with a mouse and preinstalled software:
	- ♦ MS-DOS
	- ♦ Windows
	- **b** Dashboard
	- **Universal client LAN connection software**
	- **C** Ethernet LAN drivers
	- Video drivers
	- $\circ$  SCSI-2 drivers
	- ↑ Plug and Play ISA Configuration Utility
	- 6 HPROMInit
	- ↑ HP PC Identification Windows utility.

The first time the PC is powered ON, a screen appears. This preinstalled software allows the user to set the keyboard type, display type and language, and to set up the printer. The preinstalled software also runs the HPROMInit utility.

On models with no hard disk drive, the utilities and drivers are supplied on diskettes. The HPROMInit utility should be run to update the system ROM, and set the language for the SETUP program and system error messages.

Supported LANs. The HP Vectra XU has an integrated IEEE 803.3 Ethernet interface  $\bullet$ with both an RJ-45 UTP (Unshielded Twisted Pair) and a BNC coaxial connector on the system board.

The LAN remote start program in the system ROM allows the PC to start (boot) from either a Novell NetWare or LAN Manager server, using the integrated Ethernet interface.

- Control panel. The HP Vectra XU has the same control panel as the HP Vectra NetServer LE series PCs, with the following features:
	- $\circ$  a power button
	- $\circ$  a power light
	- ♦ a press and hold RESET button
	- ↓ a Keyboard Lock Button
	- $\circ$  a hard disk drive activity light.
- Security features. The HP Vectra XU provides the following comprehensive security features to prevent unauthorized access to the PC and data:
	- ↑ a User Password to enable the User Password prompt, Keyboard Lock Button, and **Keyboard Lock Timer**
	- ↓ User Password prompt
	- ↑ a Keyboard Lock Button to lock the PC and blank the screen
	- a Keyboard Lock Timer, to lock the PC when the keyboard has not been used for a specified time
	- a System Administrator Password to protect the configuration settings, except User Preferences
	- $\circ$  communications port protection (ports can be disabled in SETUP) to stop unauthorized use of printers, modems or other devices
	- o disk drive protection (disks can be disabled, write protected, or "boot" protected in SETUP) – to prevent copying data or running programs from disk, or loading an alternative operating system
	- $\circ$  an internal security mode switch to protect the configuration, preventing changes being made by the SETUP program
	- ↑ an internal switch to protect the system ROM from being upgraded
	- a lock on the PC's cover, to prevent access to the inside of the PC
	- ↑ PC Serial Number and PC identification protected by passwords.
- External connectors. The HP Vectra XU has:
	- ↑ a mini-DIN keyboard connector
	- $\delta$  a mini-DIN mouse connector
- a bidirectional ECP EPP parallel port (software drivers provided with the peripheral must be installed to use ECP or EPP modes)
- $\bullet$  a serial port
- ↑ an RJ-45 UTP Ethernet LAN connector
- ↑ a BNC coaxial Ethernet LAN connector
- ◊ a Fast SCSI-2 connector.
- Internal connectors. The HP Vectra XU has:
	- ◊ a Fast SCSI-2 connector
	- ↑ an Enhanced IDE connector
	- $\circ$  a Flexible disk drive connector.

## **Operating Systems Supported**

- MS-DOS version 3.3, 4.x, 5.0, and above.
- Microsoft Windows 3.1, and above.
- Microsoft NT with APIC support.
- HP NewWave version 3.0, 4.0, and above.
- OS/2 version 2.0, and above.
- UNIX/386 System V from SCO, version 3.2V4.1 and above.
- VP/ix 1.2 Integrated DOS Environment.
- Novell NetWare 3.12 and above.
- LAN Manager 2.1 and above.

#### **Documentation**

#### **Description**

#### Manuals supplied with the PC

Setting Up Your PC **Getting Started Network Administrator Guide** Preinstalled software manuals

#### **Part Number**

D3080B kit plus language option D3080B kit plus language option 5962-3401

#### Support manuals that may be ordered from SMO (Support Materials Operations)

HP Vectra PC Service Handbook (8th Edition) HP Vectra Accessory Service Handbook (4th Edition) HP Vectra Technical Reference Manual: Hardware and **BIOS** 

5963-6103 5963-6104 on-line edition only

# **PC Hardware Structure**

# **Packaging**

Unplug the power cord before removing the cover. **CAUTION** 

The HP Vectra XU uses the same full-height desktop package as the HP Vectra NetServer LE series PCs. The main external features are:

- The control panel:
	- ♦ power button
	- o power light
	- ♦ press and hold RESET button
	- ♦ Keyboard Lock Button
	- $\bullet$  hard disk drive activity light
- Connectors for I/O devices:
	- ♦ parallel and serial ports
	- ♦ Ethernet LAN with RJ-45 UTP and BNC coaxial connectors, and a Link Beat LED
	- ↑ Fast SCSI-2 connector
- Four shelves for 3.5-inch and 5.25-inch devices
- Nameplate.

# **External Connectors and Internal Components**

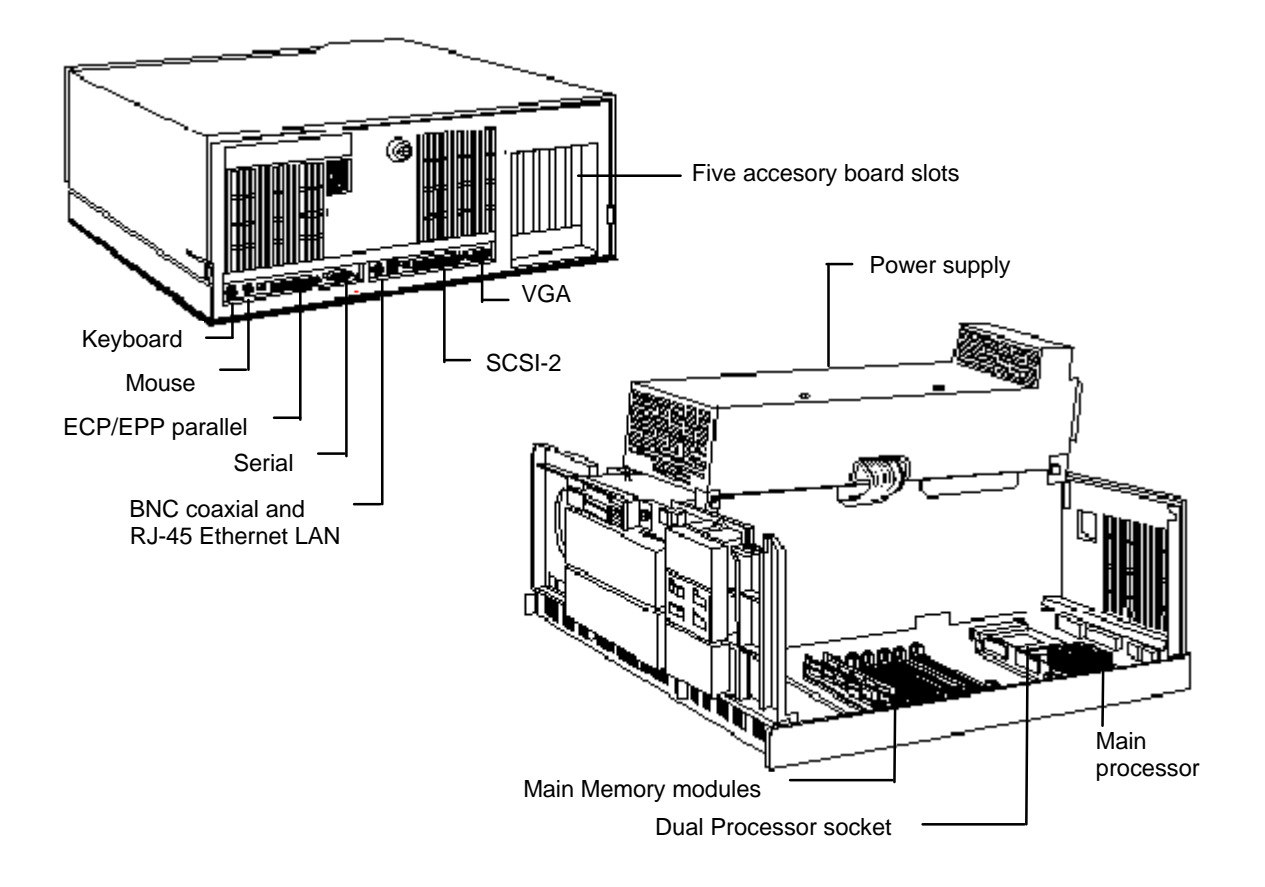

## **System Board**

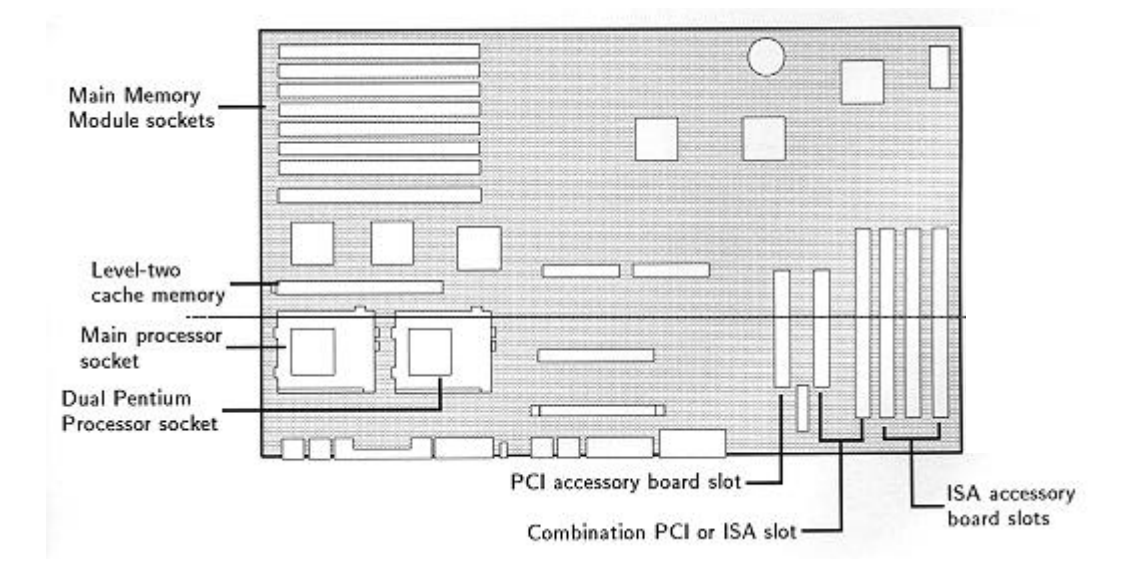

# **Accessories**

## **Installing Main Memory**

The HP Vectra XU is supplied with 8 or 16 MB of memory, depending on the model. It has eight sockets for main memory modules on the system board. Sockets are grouped into four banks, labeled A to D. There are two sockets in each bank. Main memory modules can be installed up to a maximum of 256 MB. 4 MB (D2974A), 8 MB (D2975A), 16 MB (D2297A), and 32 MB (D2298A) memory modules are available.

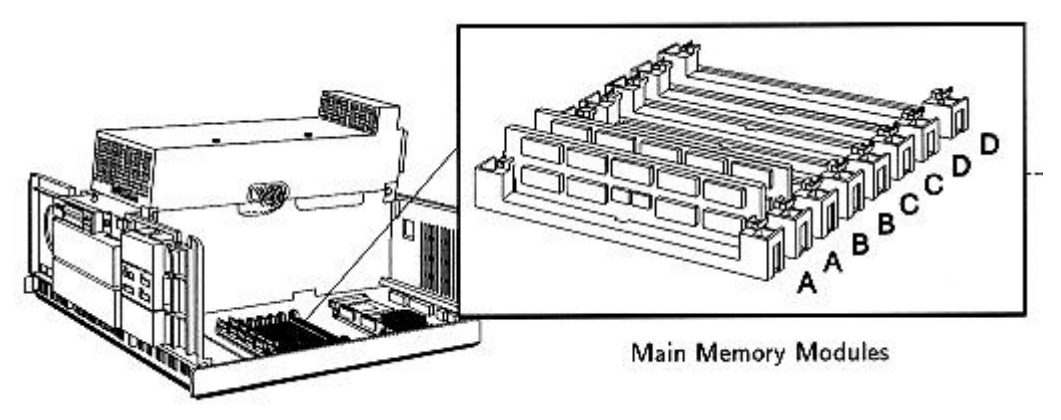

## **Installing Video Memory**

HP Vectra XU PCs (up to C models) are supplied with integrated video and 2 MB of video memory which cannot be upgraded. C models have a Matrox video adapter board, and the video memory can be upgraded to 4 MB.

The upgrade structure depends on the Matrox board which is installed. For Models MGA-PCI/2+, the upgrade (Part Number D3095A) is carried out in the following way:

- 1. align the video memory module and socket corner markers
- 2. press the module into place
- 3. repeat for each module.
- 4. Set switch 2 on the video adapter board to OFF.

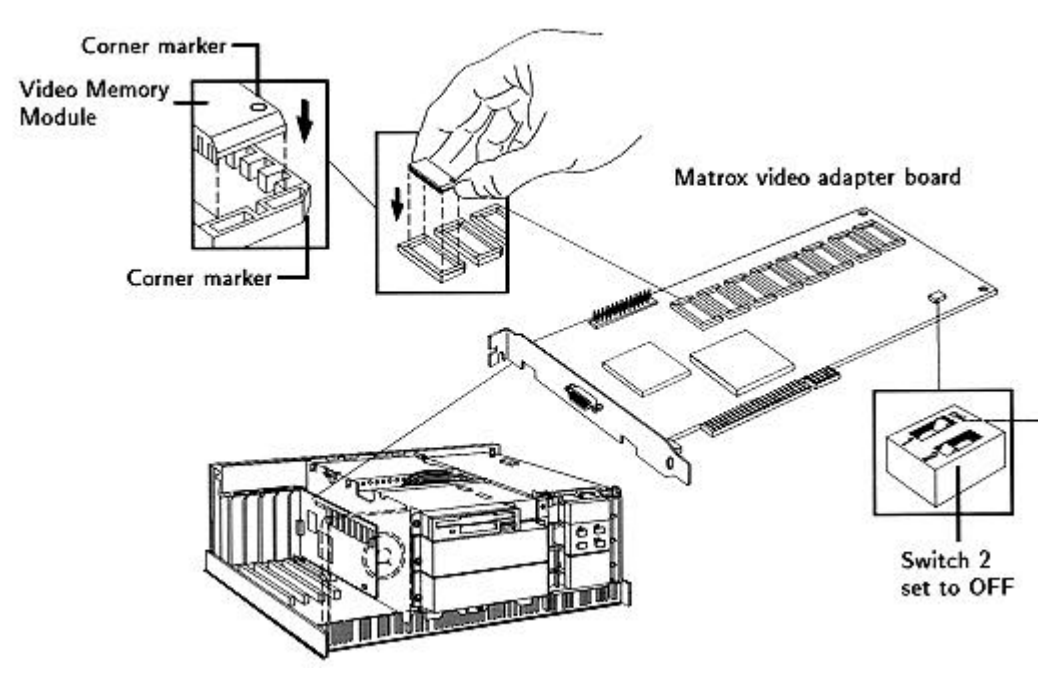

## **Installing Accessories**

For the Revision 3 Matrox board, the upgrade (Part Number D3095B) is effected with one upgrade module. Position the video memory module over the 2MB RAM socket, with its components facing downwards as shown in the diagram. Slowly and evenly press the upgrade module into place.

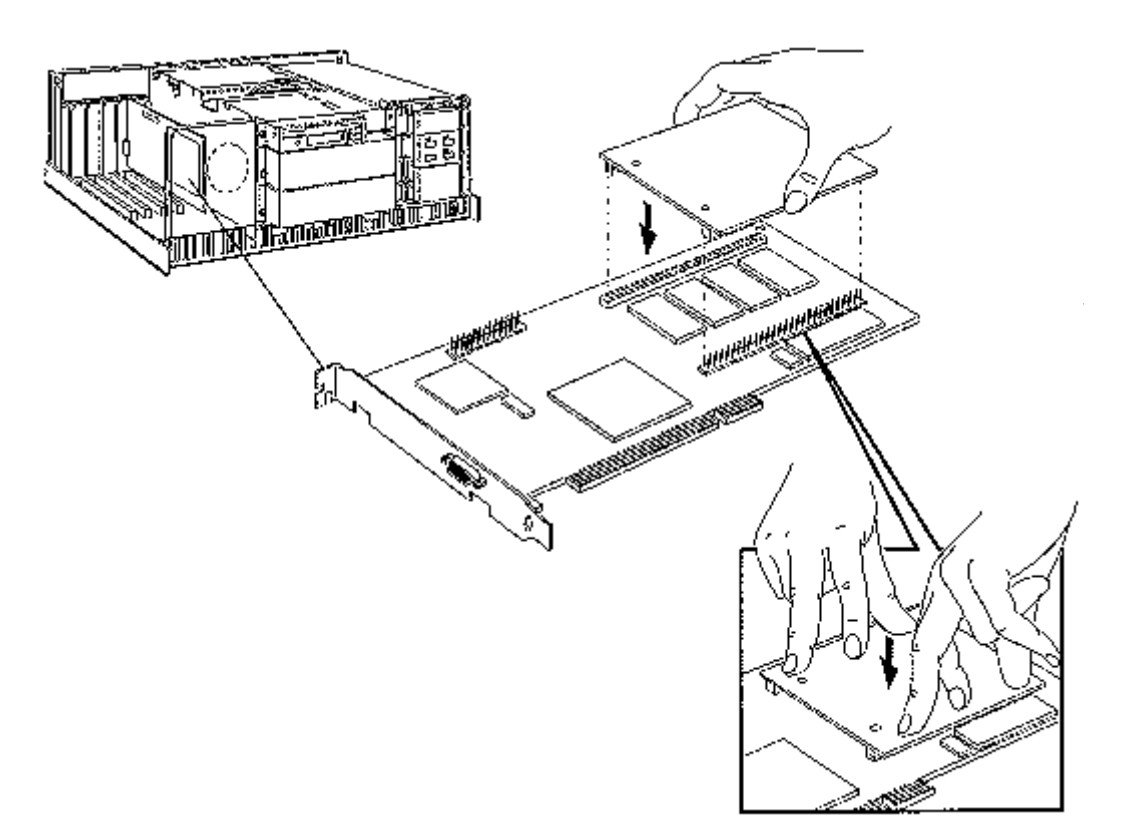

#### **Installing Accessory Boards**

HP Vectra XU PCs have five accessory board slots:

- Slot 1 can be used for full-length 16-bit ISA boards.  $\bullet$
- Slot 2 can be used for full-length 16-bit ISA boards.
- Slot 3 can be used for full-length 16-bit ISA boards.
- Slot 4 can be used for either full length 32-bit PCI or 16-bit ISA boards.
- Slot 5 can be used for half-length 32-bit PCI boards.

#### If your PC has a Matrox Board installed, slot 4 or 5 may not be free. **NOTE**

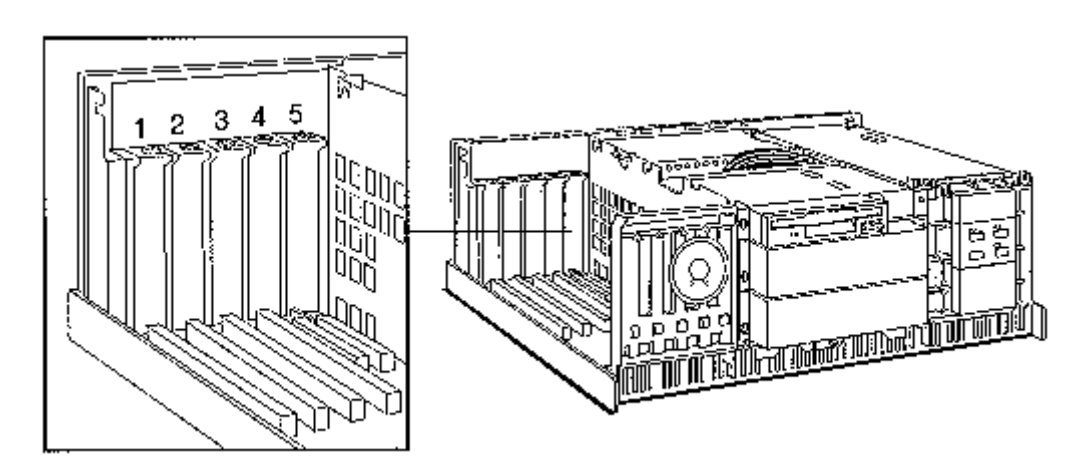

## **Configuring the LAN Interface**

Use the SETUP program to configure the integrated Ethernet interface.

- Remote Program Load lets the PC start from the server.
- The Integrated Ethernet Interface configuration is selected in SETUP.

```
Remote Program Load
                                   Ethernet
Remote Start....
 Protocol . . . . . . . . . . . NOVELL/ETHERNET/802.3/RIPL
Integrated Ethernet Interface
 Integrated Interface . . . . . . . Enabled
 1/0 Address . . . . . . . . . . 300h<br>MAC Address . . . . . . . . . . . XXXXXXXXXXXXX
```
#### **Installing a Dual Processor**

HP Vectra XU PCs have a ZIF (Zero Insertion Force) socket. This allows a Dual Processor (D3096A for 90 MHz models, D3096B for 100 MHz models) to be installed easily. If you install a faster processor, you must change the operating frequency of the bus using the configuration switches. (Refer to System Board Switches, later in this chapter.)

- 1. Unlock the ZIF socket by raising the locking lever.
- 2. Position the processor over the socket, aligning the processor and socket corner markers correctly.
- 3. Check that the processor is seated correctly in the socket, then lower the ZIF socket lever to lock the processor into place.

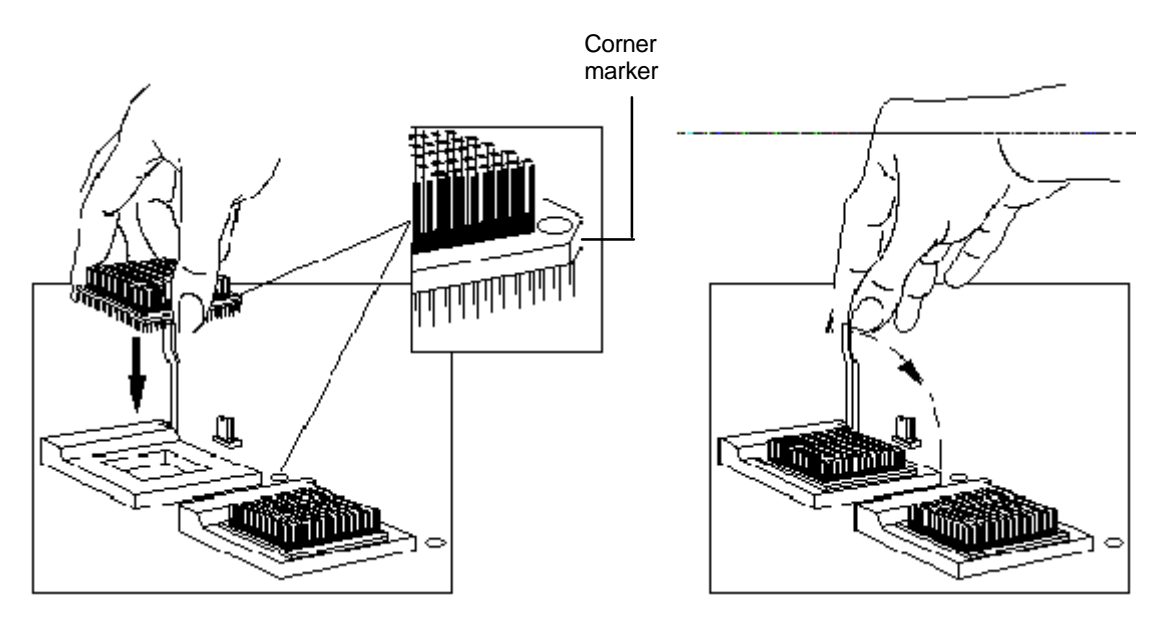

4. Check the system board switches are set correctly—the operating frequency of the processor bus must correspond with the two processors. (Refer to System Board Switches, later in this chapter.)

# **System Board Switches**

HP Vectra XU PCs have a bank of eight system board switches.

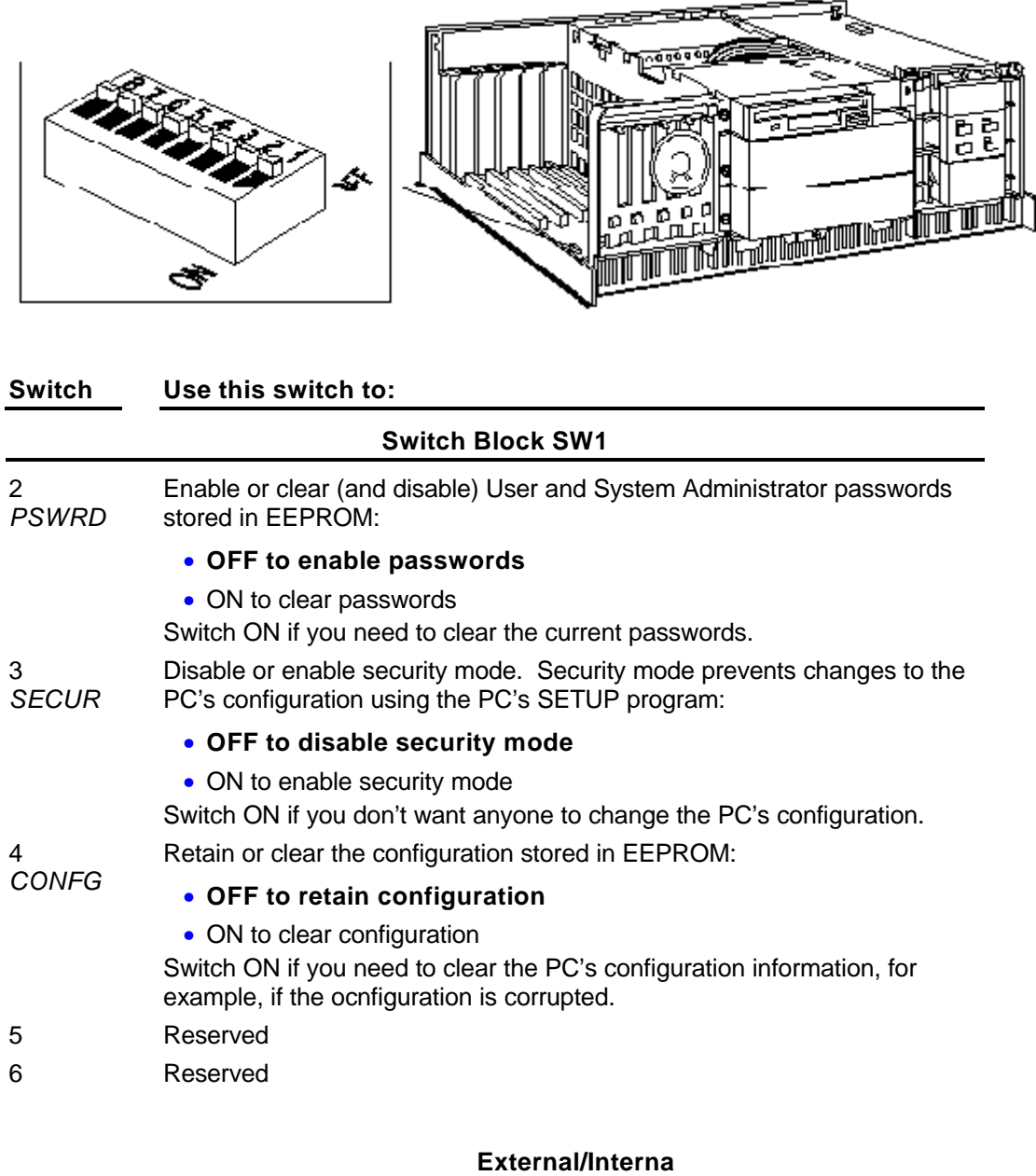

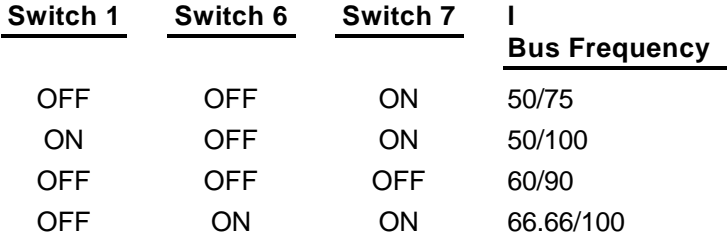

**CAUTION** Do not select any other switch combinations for switches 1, 6, and 7. Doing so may damage your PC.

# **Troubleshooting and Repair**

# **Product Identification**

The rear of the computer has an identification label that shows the:

- product name, for example, HP Vectra XU
- system (product) number, for example D3086A
- serial number.

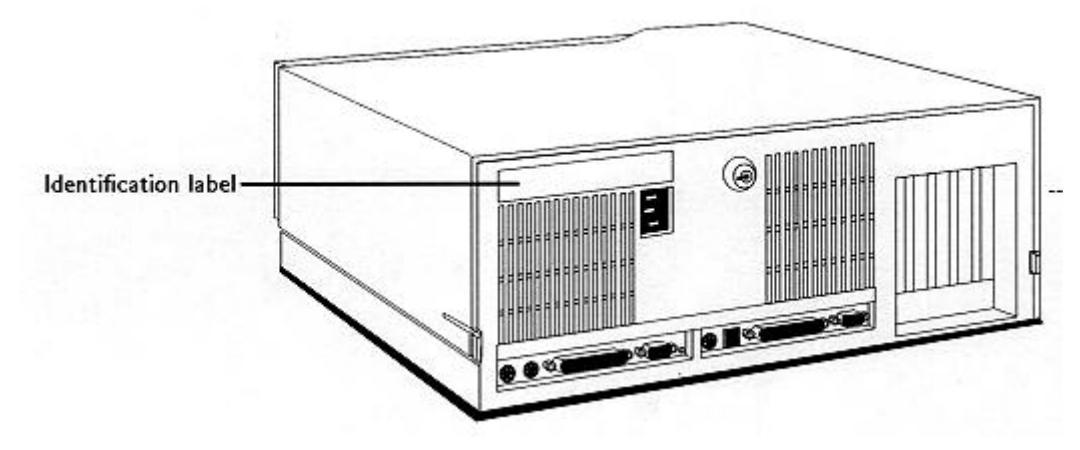

When identifying the product (for example, to a Response Center), you only need the system (product) number and serial number.

**NOTE** The PC Serial Number is also written in the System ROM, and can be read in SETUP.

# **Field Replaceable Parts**

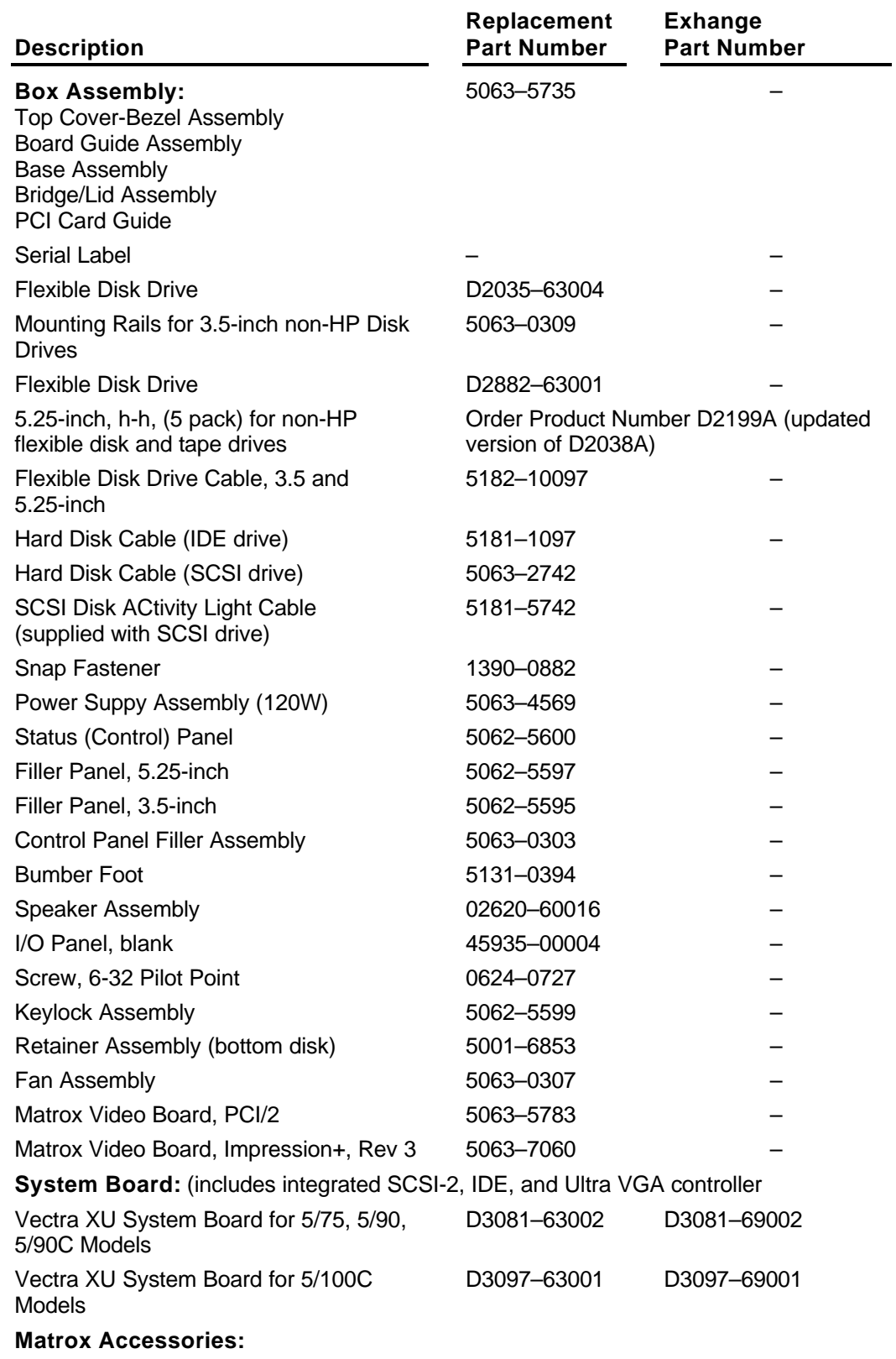

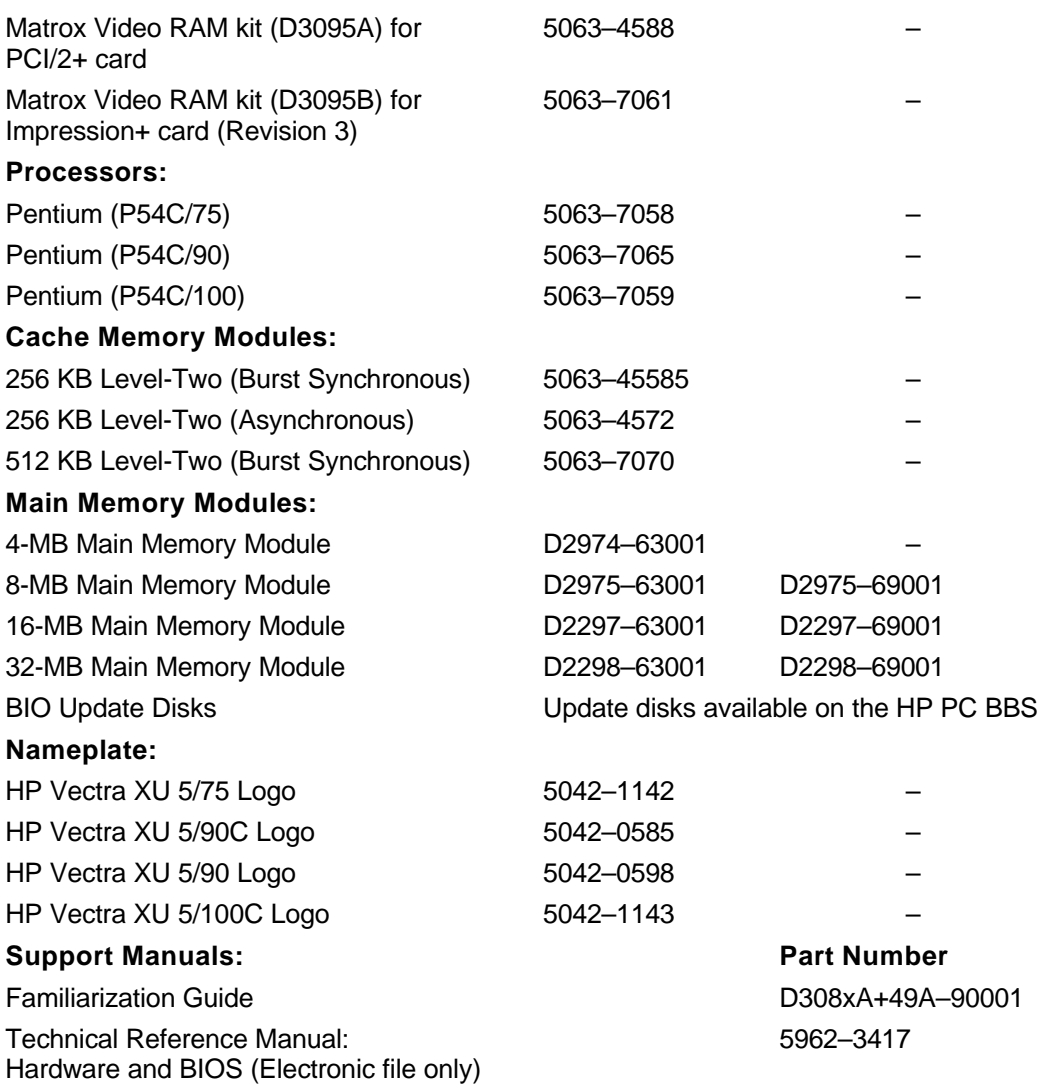

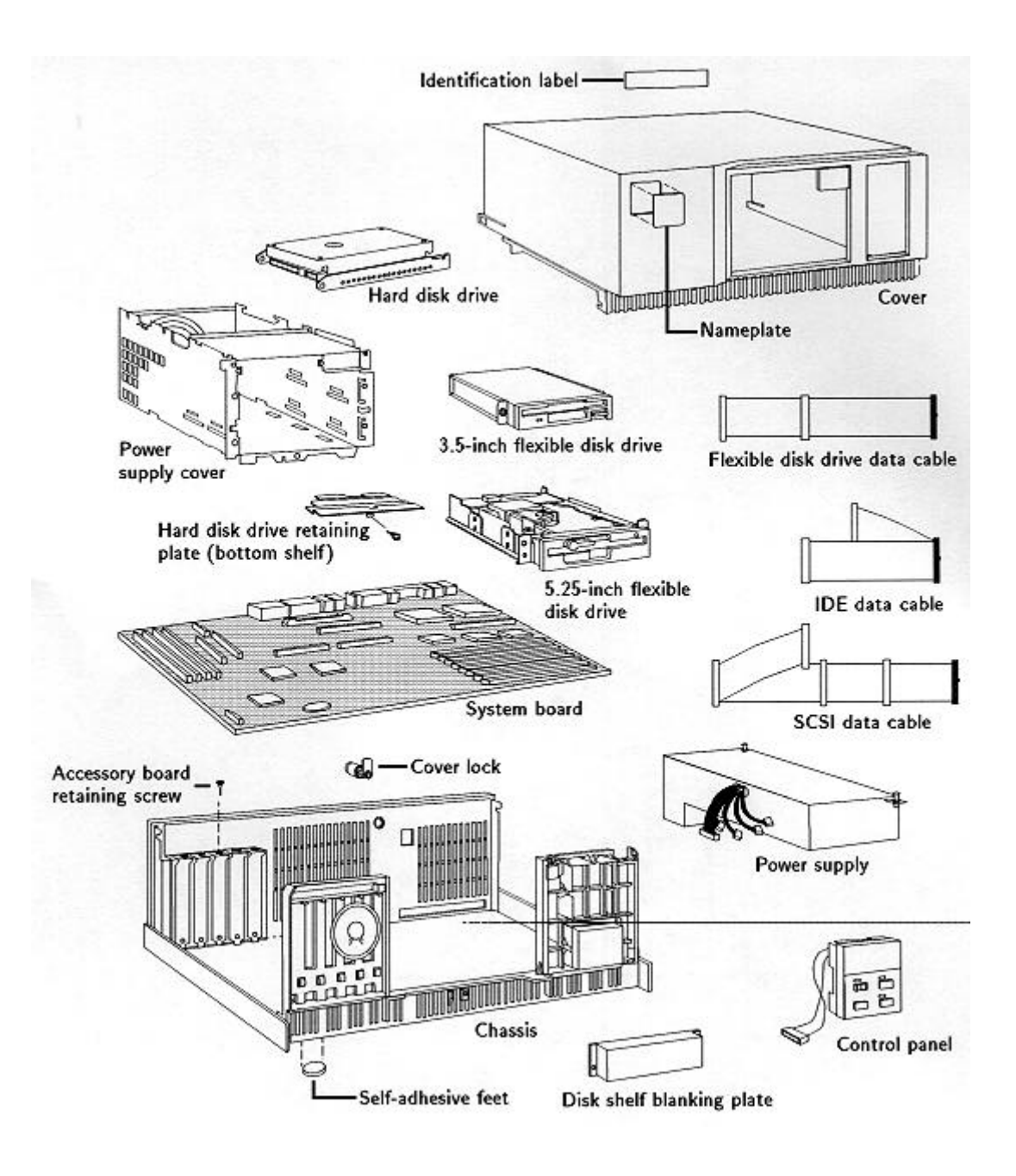

#### **Warranty**

The PC is covered by a one-year on-site, plus two years return-to-HP, warranty. Customers are responsible for owning master copies of preinstalled software.

For preinstalled software and utilities, the customer can make master diskettes (by means of the Master Diskette Creation Utility in the HPUtils group in Windows) or can order master diskettes of software (for ordering procedure refer to the software license certificate included with the PC).

If the customer has a software failure, the software should be reinstalled from the master copies.

For further details of support services and support conditions, refer to the support plan and the Support section in the manual Setting Up Your PC.

# **Using SETUP to Configure the PC**

For more information on using the SETUP program, refer to chapter 2 of the manual Setting Up Your PC supplied with the PC.

#### **SETUP Options**

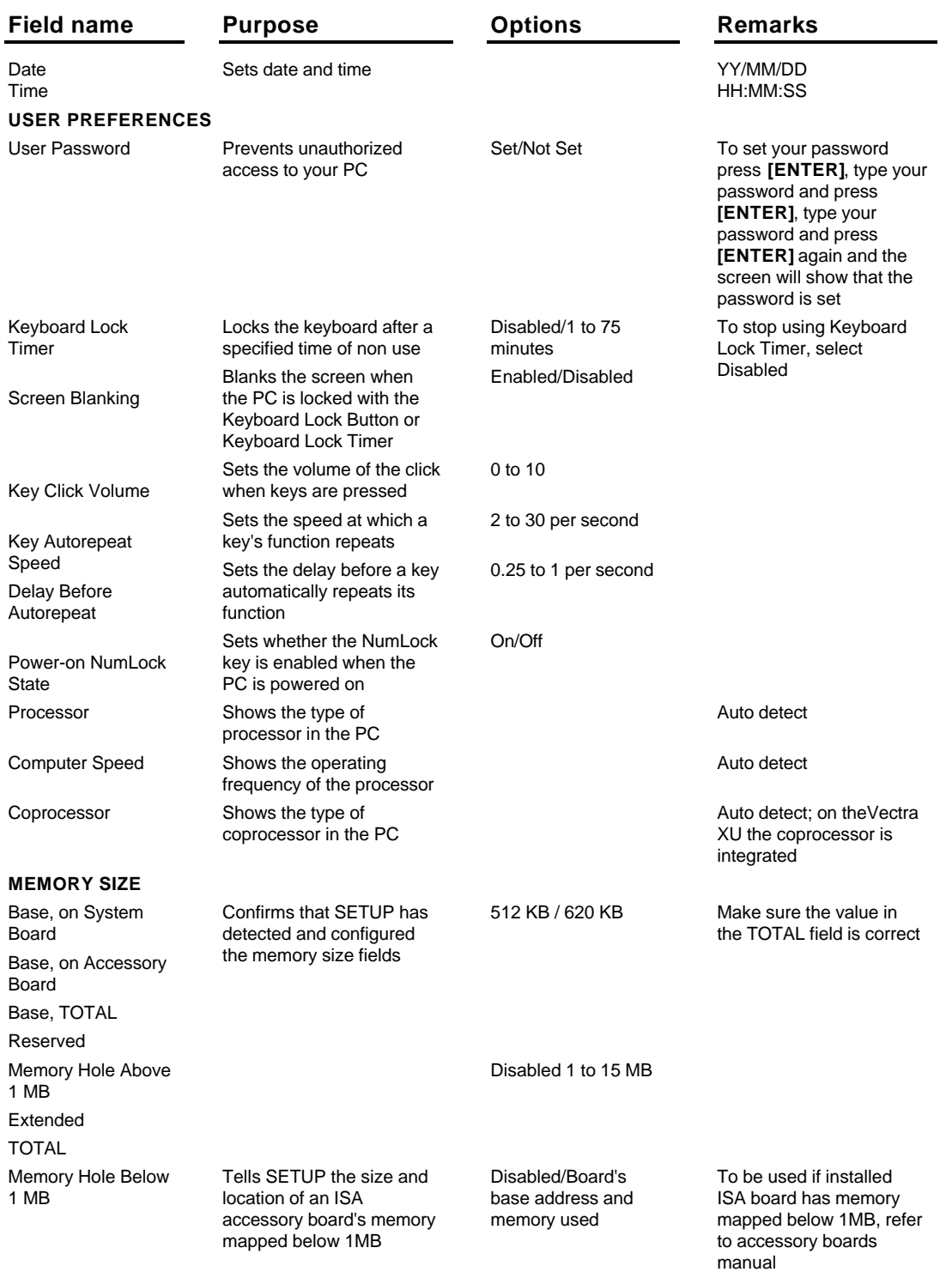

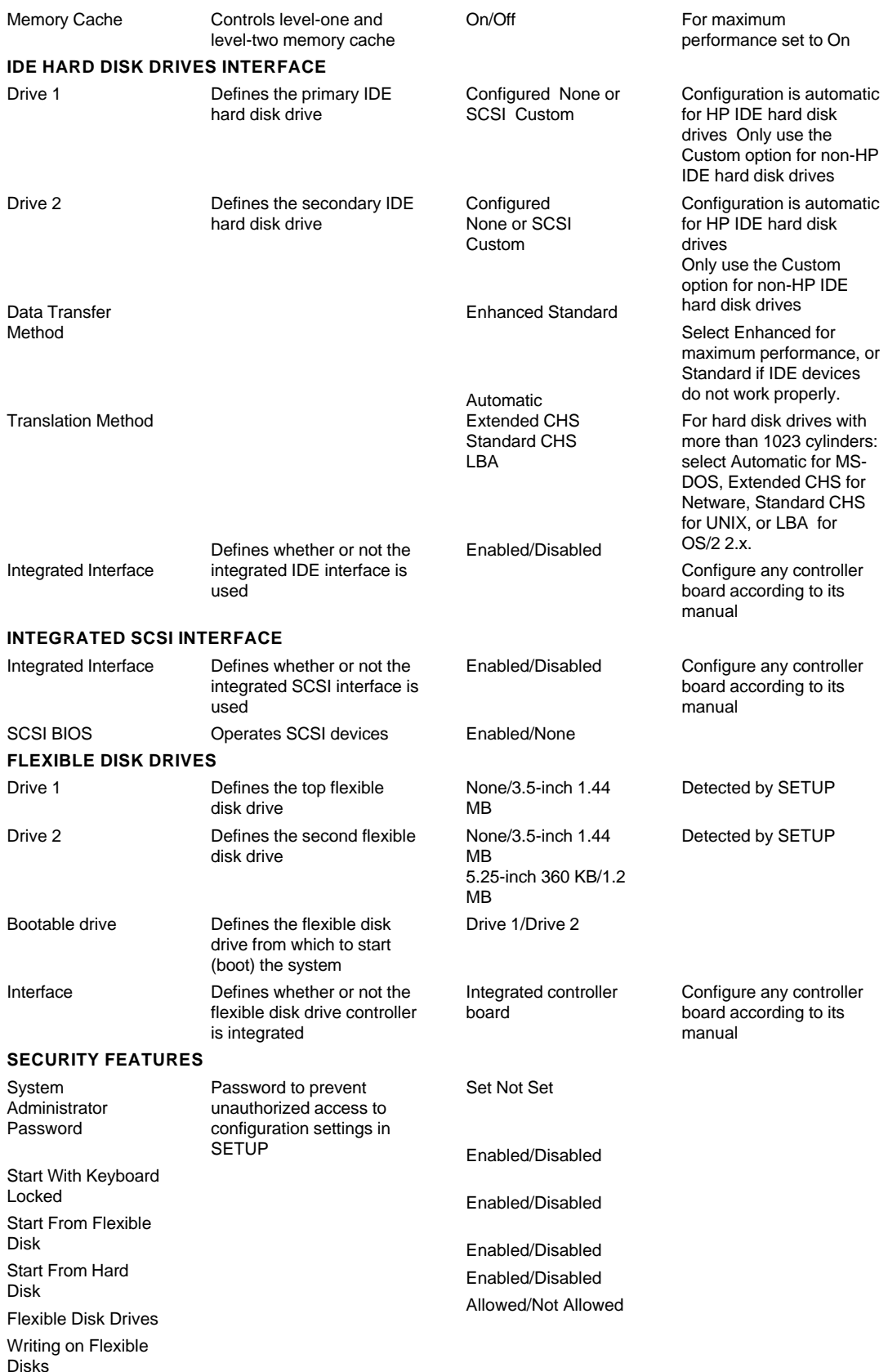

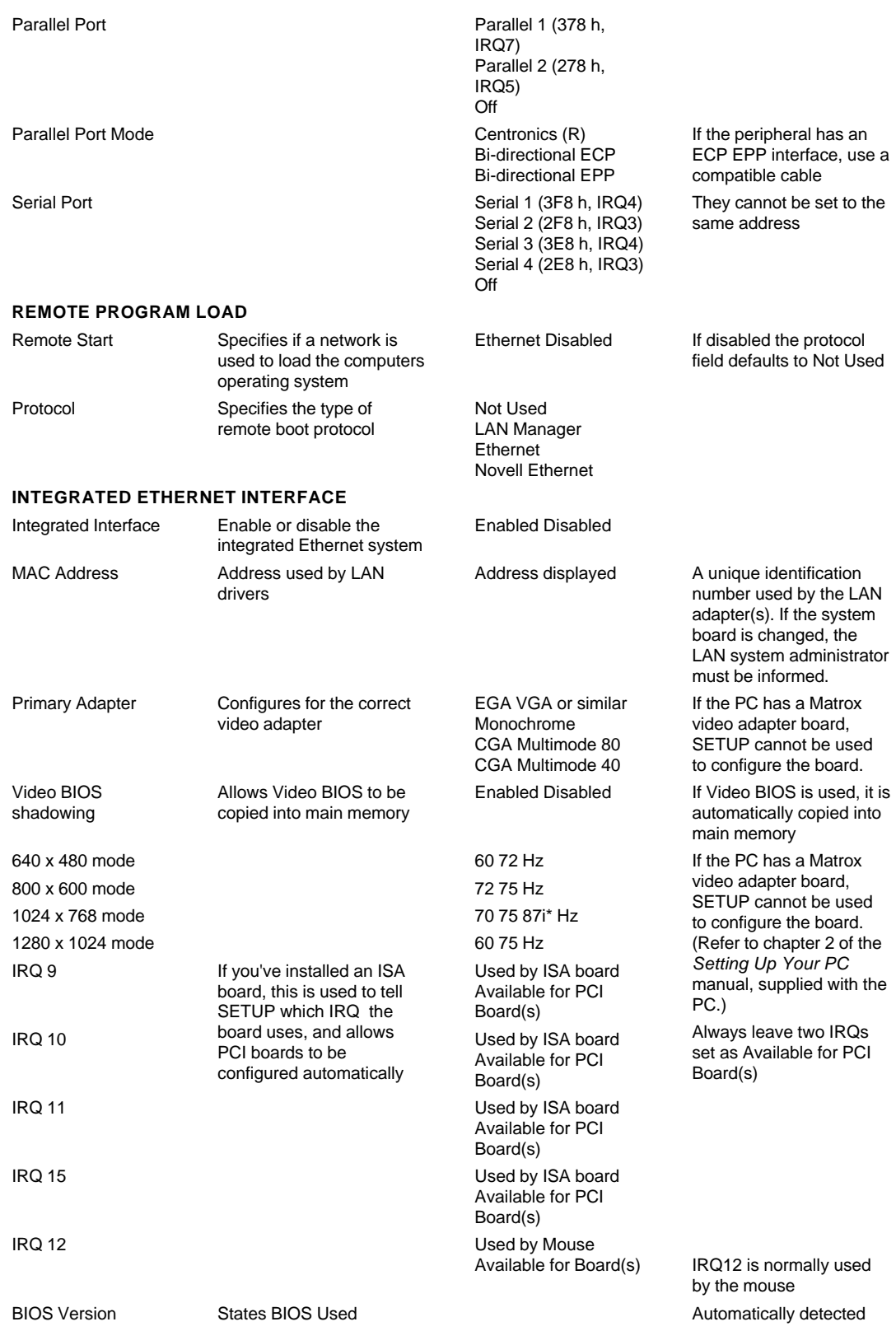

PC Serial Number

States serial number

Automatically detected if the original system board is present, if changed the serial number will be blank. It is possible to use MS-DOS, SETUP and HP<br>Vectra diagnostics without it being set. POST will detect no serial number as an error. Follow instructions on screen to enter the new number, when completed this will then appear on future setup screens.

\*interlaced mode

# **Power-On Self Tests (POST)**

When the PC is switched on or reset, a Power-On Self Test (POST) is performed, testing the system hardware.

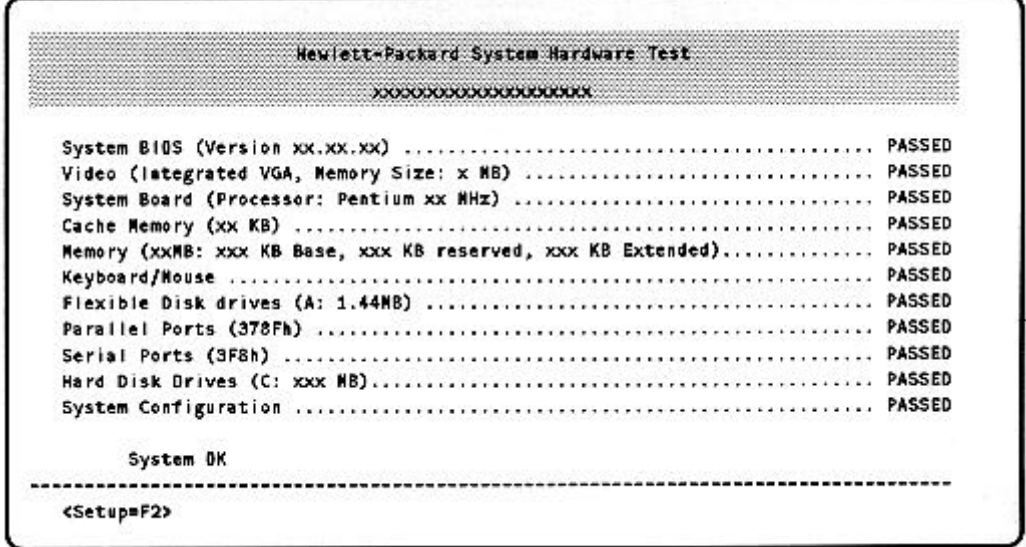

If an error is detected, the error message utility displays an error diagnosis and corrective action. For example:

> Hewlett-Packard System Hardware Test View System Errors Error Nessage 1 of 1: Error Code 0130 The system configuration has been lost or corrupted. 1. Run SETUP to verify your configuration information. Correct if necessary 2. If the problem reoccurs DNLY when power is off for an extended period of time, replace the battery. 3. If after running SETUP the problem reoccurs even after a RESET or <CTRL>-<ALT>-<DEL>, ensure the CONFG switch on the system board is set to OFF. 4. If all the above fail, your system board may need to be replaced. Contact your service representative. <PREVIOUS=ESC> <PRINT=F7>

# **Updating the System ROM**

On models with a hard disk drive, a screen appears the first time the PC is powered ON. This screen allows the user to set up the preinstalled software for the keyboard type, language, and display type, and to set up the printer.

The HPROMInit utility updates the system ROM and sets the language for SETUP, the error message utility, and the system error messages. The HPROMInit utility should be run from diskette on models without a hard disk drive.

The HPROMInit utility should be run if the following message appears:

Cannot display error messages

Flash ROM may be defective

#### **Re-initializing the system ROM:**

- 1. If the HPROMInit utility is on the hard disk drive, it must be copied onto a "bootable" diskette as follows:
	- a. Insert a 1.44 MB 3.5-inch diskette in drive A, and type: FORMAT A: /S [ENTER]
	- b. When the formatting has finished, type: COPY C: \HPUTILS\HPINIT\\*.\* A: [ENTER]
	- c. When the copying is completed, leave the diskette in drive A and press RESET. The ROM initialization procedure finishes.
- 2. Remove the HPROMInit diskette from drive A.
- 3. To use the updated system ROM, switch the PC OFF and then ON.

# **Diagnostic Utility**

The HP Vectra Diagnostic Utility is common to the HP Vectra product line. It is provided on a **Bulletin Board.** 

#### To use the Diagnostic Utility:

1. Insert a 1.44 MB 3.5-inch diskette in drive A, and type:

```
FORMAT A: /S [ENTER]
```
2. When the formatting has finished, type:

#### DEL A: \COMMAND. COM [ENTER]

- 3. Leave the diskette in drive A.
- 4. Download the ZIP file of the Diagnostic Utility to a directory on your hard disk.
- 5. Uncompress the ZIP file.
- 6. Copy all the files, except the ZIP file, to the diskette in drive A.
- 7. Print out the Read.me file provided with the Diagnostic Utility files.
- 8. Follow the Read.me file instructions to use the Diagnostic Utility.

The Diagnostic Utility has a menu-driven graphical interface for selecting tests for the HP Vectra XU PC. The Diagnostic Utility contains:

- in-depth Power-On-Self-Tests
- tests for peripheral boards
- an inspection utility to view low-level configuration information.
- a memory module locator utility to decode memory test errors and indicate which memory module has failed.
- an error code display utility to explain error codes and indicate the probable cause of the error.

New revisions of the Diagnostic Utility are available on the HP PC BBS.